## 成绩单**/**阶段性报告查看指导说明

## 第一步:登录 **PowerSchool** 后,单击右上角的**"**应用程序**"**图标。

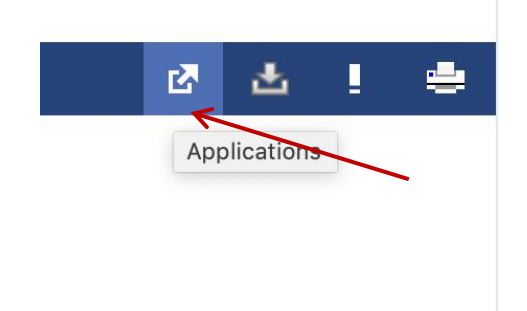

## 第二步:单击列表中的**"DocBox"**

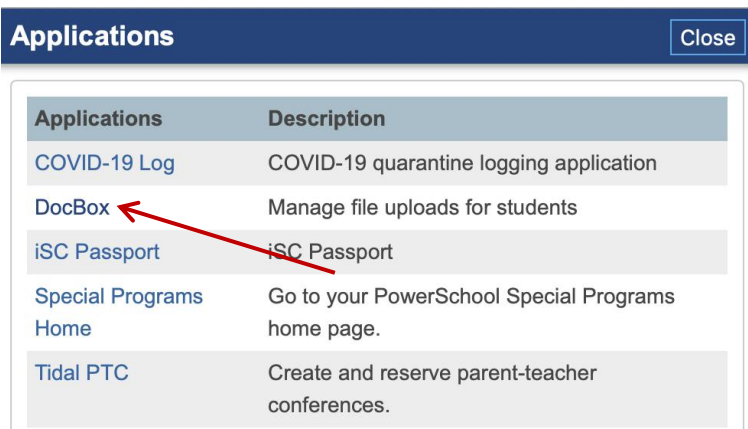

## 第三步:点击学生号码,进入报告页面。

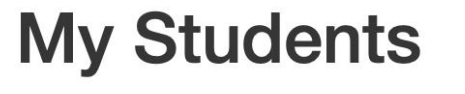

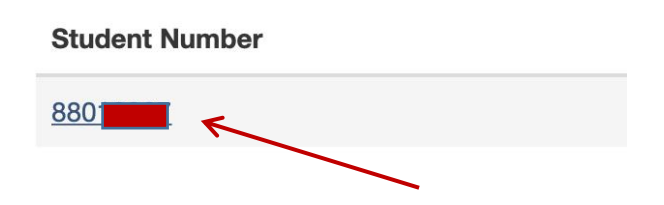

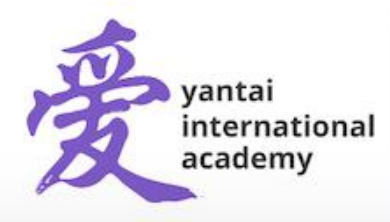

**Yantai International Academy** 35 Tianshan Road, Yantai Economic Development Area, Shandong, China 264000 烟台爱华双语学校出国留学部 中国山东省烟台市开发区天山路35号 邮编264000

第四步:打开后您将看到第一学期**( S1Report Card)** 和第三季度阶段性成绩报告(**Q3 Report Card)**。如下图,点击**(Report Card)**查看第三季度阶段性成绩报告。

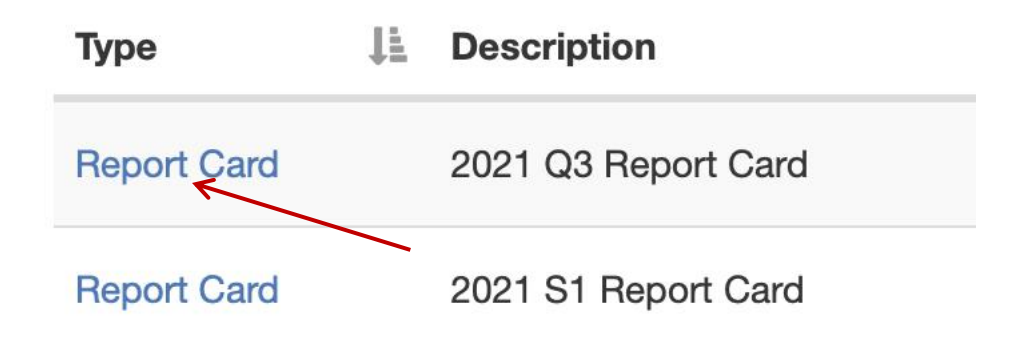

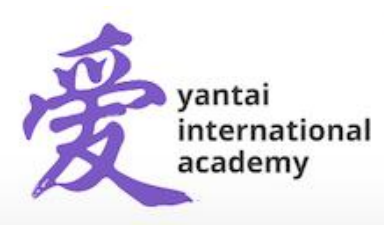

**Yantai International Academy** 35 Tianshan Road, Yantai Economic Development Area, Shandong, China 264000 烟台爱华双语学校出国留学部 中国山东省烟台市开发区天山路35号 邮编264000

www.yia-china.com

E: admissions@yia-china.com